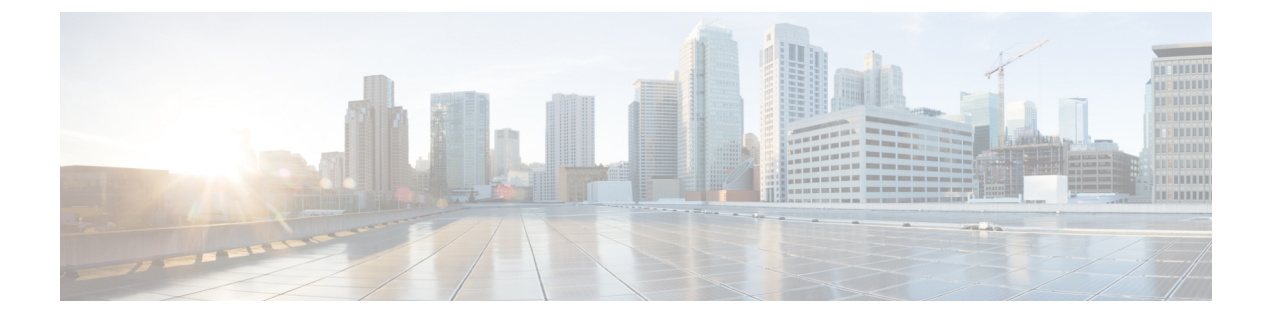

## **Sample Configuration File**

This appendix contains the following section:

• Sample [Configuration](#page-0-0) File, page 1

## <span id="page-0-0"></span>**Sample Configuration File**

```
<domain type='kvm' id='15'>
  <name>vsm</name>
  <uuid>85badf15-1234-4819-1234-8c3d50641375</uuid>
  <memory unit='KiB'>4096000</memory>
  <currentMemory unit='KiB'>4096000</currentMemory>
  <vcpu placement='static'>2</vcpu>
  <resource>
    <partition>/machine</partition>
  \langle/resource>
  \langle 0.8><type arch='x86_64' machine='pc-i440fx-rhel7.0.0'>hvm</type>
    \frac{1}{\sqrt{2}} <br/>boot dev='cdrom'/>
    <boot dev='hd'/>
  \langle/os\rangle<features>
    <acpi/>
    <apic/>
    <pae/</features>
  <clock offset='localtime'/>
  <on poweroff>destroy</on poweroff>
  <on_reboot>restart</on_reboot>
  <on_crash>restart</on_crash>
  <devices>
    <emulator>/usr/libexec/qemu-kvm</emulator>
    <disk type='file' device='disk'>
      <driver name='qemu' type='raw'/>
      <source file='/var/lib/libvirt/images/vsm.img />
      <target dev='hda' bus='ide'/>
      <alias name='ide0-0-0'/>
      <address type='drive' controller='0' bus='0' target='0' unit='0'/>
    </disk>
    <disk type='file' device='cdrom'>
      <driver name='qemu' type='raw'/>
<source file='/opt/cisco/vsm/n1000v-dk9.5.2.1.SK1.3.0.78.iso'/>
      <target dev='hdb' bus='ide'/>
      <readonly/>
      <alias name='ide0-0-1'/>
      <address type='drive' controller='0' bus='0' target='0' unit='1'/>
    </disk>
```

```
<controller type='usb' index='0'>
      <alias name='usb0'/>
      <address type='pci' domain='0x0000' bus='0x00' slot='0x01' function='0x2'/>
   </controller>
   <controller type='ide' index='0'>
      <alias name='ide0'/>
      <address type='pci' domain='0x0000' bus='0x00' slot='0x01' function='0x1'/>
   </controller>
   <controller type='pci' index='0' model='pci-root'>
      <alias name='pci.0'/>
   </controller>
   <interface type='bridge'>
      <mac address='0e:1f:1f:1f:45:2e'/>
      <source bridge='vsm-br'/>
     <virtualport type='openvswitch'>
        <parameters interfaceid='14054688-1444-46db-b981-0aba3172b956'/>
     </virtualport>
     <target dev='vsm-vnet0'/>
     <model type='e1000'/>
     <alias name='net0'/>
      <address type='pci' domain='0x0000' bus='0x00' slot='0x05' function='0x0'/>
    </interface>
   <interface type='bridge'>
     <mac address='0e:23:32:23:45:3e'/>
      <source bridge='vsm-br'/>
      <virtualport type='openvswitch'>
        <parameters interfaceid='f888e6e2-51c0-4e78-a3d9-6633f0acaf55'/>
     </virtualport>
      <target dev='vsm-vnet1'/>
     <model type='e1000'/>
      <alias name='net1'/>
      <address type='pci' domain='0x0000' bus='0x00' slot='0x06' function='0x0'/>
   </interface>
   <interface type='bridge'>
      <mac address='0e:1f:cd:cd:45:4e'/>
      <source bridge='vsm-br'/>
     <virtualport type='openvswitch'>
       <parameters interfaceid='d8346acc-f13c-4814-b874-37083a6582b1'/>
      </virtualport>
     <target dev='vsm-vnet2'/>
     <model type='e1000'/>
      <alias name='net2'/>
      <address type='pci' domain='0x0000' bus='0x00' slot='0x07' function='0x0'/>
   </interface>
   <input type='mouse' bus='ps2'/>
   <graphics type='vnc' port='5906' autoport='yes' listen='0.0.0.0' keymap='en-us'>
      <listen type='address' address='0.0.0.0'/>
   </graphics>
   <video>
      <model type='cirrus' vram='9216' heads='1'/>
      <alias name='video0'/>
      <address type='pci' domain='0x0000' bus='0x00' slot='0x02' function='0x0'/>
   </video>
   <memballoon model='virtio'>
      <alias name='balloon0'/>
      <address type='pci' domain='0x0000' bus='0x00' slot='0x04' function='0x0'/>
   </memballoon>
 </devices>
 <seclabel type='none' model='selinux'/>
</domain>
```